# **Computational Molecular Sciences Cookiecutter Documentation**

**Levi N. Naden, Daniel G. A. Smith**

**Nov 03, 2020**

## **Contents**

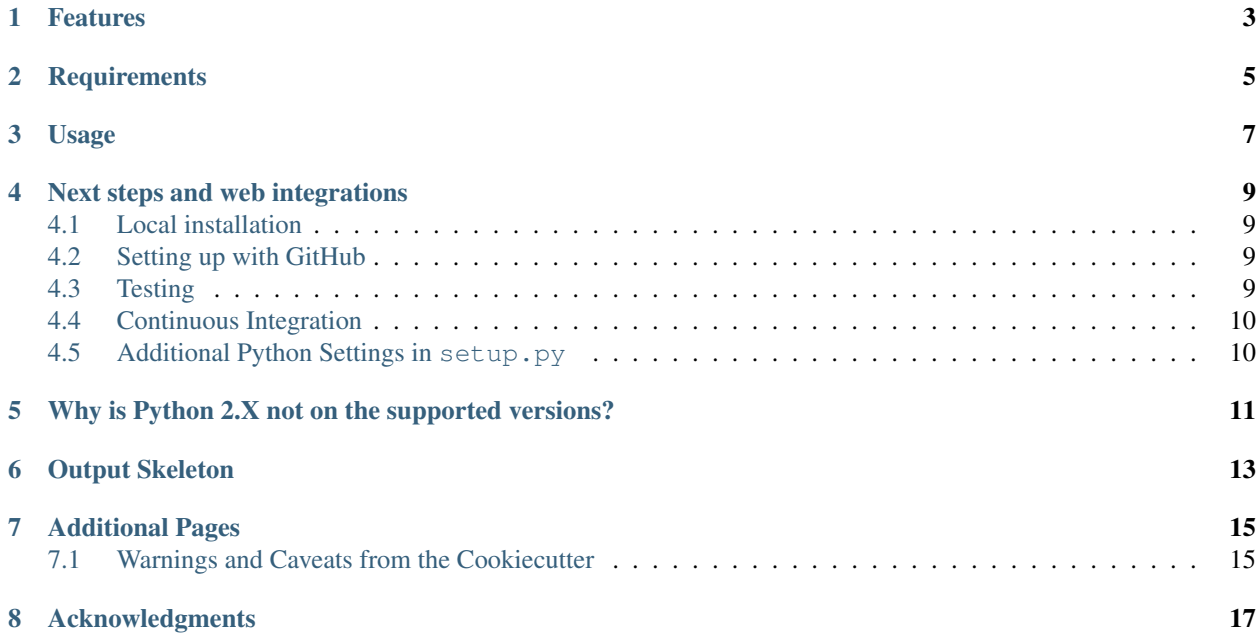

Note: These docs are are mainly a recreation of the package's README. md file as an example of building the docs. Feel free to borrow from this example and consider splitting the docs into multiple pages!

A [cookiecutter](https://github.com/audreyr/cookiecutter) template for those interested in developing computational molecular sciences packages in Python. Skeletal starting repositories can be created from this template to create the file structure semi-autonomously so you can focus on what's important: the science!

The skeletal structure is designed to help you get started, but do not feel limited by the skeleton's features included here. Just to name a few things you can alter to suite your needs: change continuous integration options, remove deployment platforms, or test with a different suite.

## CHAPTER<sup>1</sup>

### Features

- <span id="page-6-0"></span>• Python-centric skeletal structure with initial module files
- Pre-configured setup.py for installation and packaging
- Pre-configured Window, Linux, and OSX continuous integration on AppVeyor and Travis-CI
- Choice of dependency locations through conda-forge, default conda, or pip
- Basic testing structure with [PyTest](https://docs.pytest.org/en/latest/)
- Automatic git initialization + tag
- GitHub Hooks
- Automatic package version control with [Versioneer](https://github.com/warner/python-versioneer)
- Sample data inclusion with packaging instructions
- Basic documentation structure powered by [Sphinx](http://www.sphinx-doc.org/en/master/)
- Automatic license file inclusion from several common Open Source licenses (optional)

## **Requirements**

- <span id="page-8-0"></span>• Python 3.6, or 3.7
- [Cookiecutter](http://cookiecutter.readthedocs.io/en/latest/installation.html)
- [Git](https://git-scm.com/)

## Usage

<span id="page-10-0"></span>With [cookiecutter installed,](https://cookiecutter.readthedocs.io/en/latest/installation.html#install-cookiecutter) execute the following command inside the folder you want to create the skeletal repository.

cookiecutter gh:molssi/cookiecutter-cms

Which fetches this repository from github automatically and prompts the user for some simple information such as package name, author(s), and licences.

#### Next steps and web integrations

<span id="page-12-0"></span>The repository contains a number of "hooks" that integrate with a variety of web services. To fully integrate the project with these web services and to get started developing your project please proceed through the following directions.

### <span id="page-12-1"></span>**4.1 Local installation**

For development work it is often recommended to do a "local" python install via pip install  $-e$ . This command will insert your new project into your Python site-packages folder so that it can be found in any directory on your computer.

#### <span id="page-12-2"></span>**4.2 Setting up with GitHub**

Upon creation, this project will initialize the output as a git repository compatible with [Versioneer.](https://github.com/warner/python-versioneer) However, this does not automatically register the repository with GitHub. To do this, follow the instructions for [Adding an existing](https://help.github.com/articles/adding-an-existing-project-to-github-using-the-command-line/) [project to GitHub using the command line.](https://help.github.com/articles/adding-an-existing-project-to-github-using-the-command-line/) Follow the first step to create the repository on GitHub, but ignore the warnings about the README, license, and .gitignore files as this repo creates them. From there, you can skip to after the "first commit" instructions and proceed from there.

### <span id="page-12-3"></span>**4.3 Testing**

The Python testing framework was chosen to be [pytest](https://pytest.org) for this project. Other testing frameworks are available; however, the authors believe the combination of easy [parametrization of tests,](https://docs.pytest.org/en/latest/parametrize.html) [fixtures,](https://docs.pytest.org/en/latest/fixture.html) and [test marking](https://docs.pytest.org/en/latest/example/markers.html) make pytest particularly well suited for molecular software packages.

To get started additional tests can be added to the project/tests/ folder. Any function starting with test\_\* will automatically be included in the testing framework. While these can be added in anywhere in your directory structure, it is highly recommended to keep them contained within the project/tests/folder.

Tests can be run with the  $pytest -v$  command. There are a number of additional command line arguments to [explore.](https://docs.pytest.org/en/latest/usage.html)

## <span id="page-13-0"></span>**4.4 Continuous Integration**

Testing is accomplished with both [Appveyor](https://www.appveyor.com) (for Windows testing) and [Travis-CI](https://travis-ci.com) (for Linux testing). These frameworks are chosen as they are completely free for open source projects and allow you to automatically verify that your project works under a variety of OS's and Python versions. To begin please register with both Appveyor and Travis-CI and turn on the git hooks under the project tabs. You will also want to correct the badges which appear on the output README file to point to the correct links

### Documentation Make a [ReadTheDocs](https://readthedocs.org) account and turn on the git hook. Although you can manually make the documentation yourself through [Sphinx,](http://www.sphinx-doc.org/en/master/usage/quickstart.html) you can also [configure ReadTheDocs](https://docs.readthedocs.io/en/latest/getting_started.html) to automatically build and publish the documentation for you. The initial skeleton of the documentation can be found in the docs folder of your output.

## <span id="page-13-1"></span>**4.5 Additional Python Settings in setup.py**

This Cookiecutter generates the package, but there are a several package-specific Python settings you can tune to your package's installation needs. These are settings in the setup.py file which contains instructions for Python on how to install your package. Each of the options in the file are commented with what it does and when it should be used.

## <span id="page-14-0"></span>Why is Python 2.X not on the supported versions?

New projects generally should not be built with Python 2.7 support in mind, see the [Python 3 Statement.](https://python3statement.org/) Although the final Python 2.7 release will be [supported through 2020](http://legacy.python.org/dev/peps/pep-0373/) and is the default on many legacy systems, Python 3 has been released for almost a decade and projects long term usage should not be shacked by legacy methods that will have to be replaced in very short order as Python 2 support is retired.

### Output Skeleton

<span id="page-16-0"></span>This will be the skeleton made by this cookiecutter, the items marked in  $\{ \}$  will be replaced by your choices upon setup.

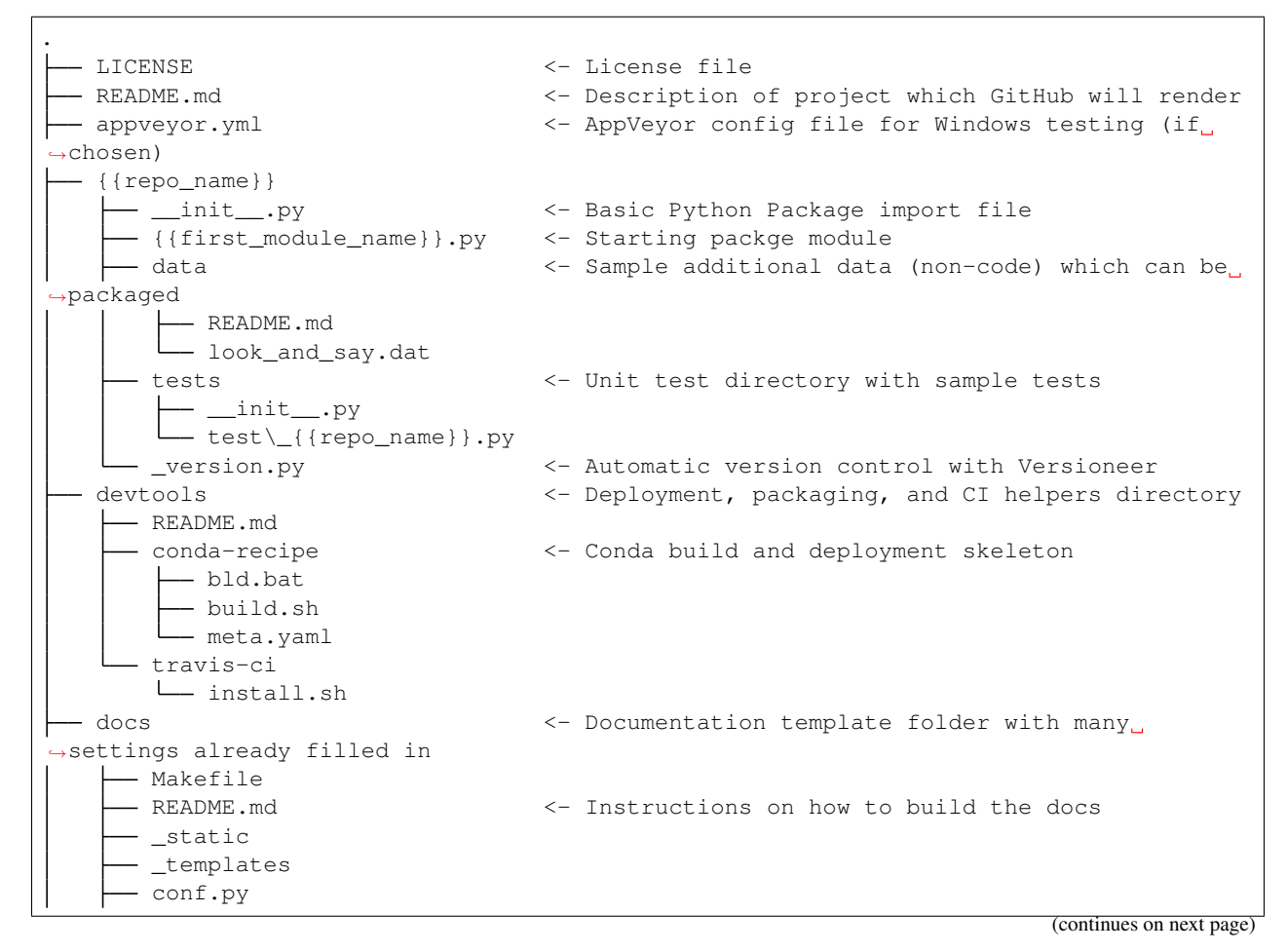

(continued from previous page)

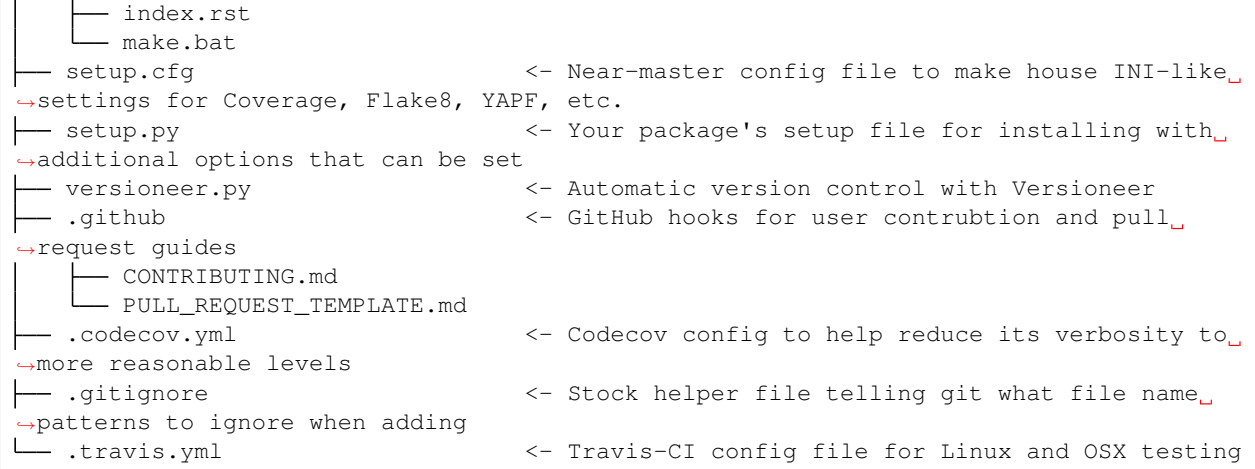

### Additional Pages

#### <span id="page-18-1"></span><span id="page-18-0"></span>**7.1 Warnings and Caveats from the Cookiecutter**

We encourage users to look at the parent Computational Molecular Sciences Cookiecutter as ways to template their own output projects from the [Cookiecutter.](https://github.com/audreyr/cookiecutter) However, there are a few things the parent does to make the illustration work, but should probably not be followed in your projects. These are mostly because the parent has to simulate an output, then test the output of the cookiecutter, which is something you will not have to do with your project. . . Unless you are making a Cookiecutter which makes Cookiecutters, but that is beyond the scope of this project.

#### **7.1.1 Continuous Integration (CI) Caveats**

The parent Cookiecutter must emulate the the process of creating and running tests, while in its own tests. Since Travis and AppVeyor are not intended to do this, we have to do some trickery to manually process the YAML output files after executing the Cookiecutter. This is something you, the user of this Cookiecutter, should not have to worry about and can instead just use Travis and AppVeyor as those programs intend.

#### **7.1.2 Writing helpful documentation**

The primary documentation for this Cookiecutter is mostly just a copy of the main README.md file. Your docs should be more detailed in ways the README.md cannot. The README.md file is rendered by GitHub, but will (should) not contain all of the detailed instructions, settings, applications, benchmarking which can be elaborated on in full documentations.

## Acknowledgments

<span id="page-20-0"></span>This cookiecutter is developed by Levi N. Naden and Daniel G. A. Smith from the [Molecular Sciences Software](http://molssi.org/) [Institute \(MolSSI\).](http://molssi.org/) Copyright (c) 2018.

Directory structure template based on recommendation from the [Chodera Lab's Software Development Guidelines.](https://github.com/choderalab/software-development/blob/master/STRUCTURING_YOUR_PROJECT.md)

Original hosting of repository owned by the [Chodera Lab](https://github.com/choderalab)

Elements of this repository drawn from the [cookiecutter-data-science](https://github.com/drivendata/cookiecutter-data-science) by Driven Data and the [MolSSI Python Template.](https://github.com/MolSSI/python_template)